# 基于 Duckling 应用集成框架的数据集成与 共享工具 DLM<sup>①</sup>

李方鑫 南 凯 于建军 (中国科学院计算机网络信息中心 北京 100190)

**摘 要:** 虚拟科研应用环境中多源异构数据的集成和共享问题是个热点问题。本文基于虚拟科研环境协同工作 套件 duckling 应用集成框架,实现了一个通用的数据集成与共享工具 DLM。该工具使用 Portlet 技 术,是 BS 架构的 Web 应用,提供通用的数据采集、数据处理、数据可视化展示和数据下载功能,解 决了虚拟科研环境中数据的统一采集、处理和共享问题。该工具已经在大气、气象和生物等相关领域 中的课题研究中得到了应用,取得了初步的成效。

**关键词:** 信息集成工具;多源异构数据;数据集成;数据共享;数据可视化展示

# **Data Lumber Mill Based on Duckling Application Integration Framework**

LI Fang-Xin, NAN Kai, YU Jian-Jun

(Computer Network Information Center, Chinese Academy of Sciences, Beijing 100190, China)

**Abstract:** Integration and visualization for heterogeneous scientific data is a hot topic in e-Science applications. This paper presents generic information integration and sharing tool based on virtual research environment workbench (duckling) application integration framework. The tool uses portlet technology, is a web application, proving generic data collection, data process, data visualization and data download function, solves the data collection, process and sharing problem in s-science applications. This tool has been realized and used in the atmosphere, meteorological and biological- related projects.

**Keywords:** information integration tool; heterogeneous data; data integration; data sharing; scientific data visualization

1 引言

当代观测型科研活动中会产生大量的科学数据。 这些科研活动以及产生的数据一般具有如下特点:

科研活动中产生的数据一般需要进行采集、处理、 展示和共享,这是科研活动顺利进行的前提,是当代 科研活动的必要环节;科研活动中会有大量的数据采 集点(简称站点),这些站点一般是分散的;科研活动经 常需要多个单位联合进行,产生的数据的数据格式经 常会多种多样。

科研活动中会有许多应用,虽然每个应用拥有独

有的数据源和数据格式,但是它们在数据采集、处理 和共享的方式上有很多相同点,拥有相同的数据处理 流程和模型。目前,虚拟科研环境中还没有通用的数 据集成和共享工具,这样的项目只能重复建设。

针对以上问题,在分析了数据采集、处理和共享 的需求,并经过业务抽象和设计后,本文设计并实现 了一种基于 Duckling 应用集成框架的数据集成与共 享工具 DLM(Data Lumber Mill), 形成了通用的数据 集成和共享流程,实现了数据的统一采集、处理和共 享。该工具能够有效满足科研活动在数据集成和共享

① 基金项目:e-Science 虚拟科研平台研究与开发(INFO-115-D01);科学数据网格及科研应用系统(2006AA01A120);面向蛋白质科学的高性能计 算研究(KGGXI-YW-13)

收稿时间:2010-03-12;收到修改稿时间:2010-04-01

Product Applied 产品应用 249

方面对通用性和定制性的需求,避免了数据集成和共 享流程的重复建设,有效支持了科研活动。

# 2 DLM介绍

- **2.1 DLM 框架**
- 2.1.1 Duckling 介绍

支持 e-Science 的协同工作环境套件 Duckling 是由中国科学院计算机网络信息中心协同工作环境研 究中心开发,专为科研团队提供的综合性资源共享和 协作平台[1]。经过数年的不断发展,现在的最新版在 Portlet JSR286 规范下融合了文档协同工具(DCT)、 文档库管理工具(CLB)、以及用户管理工具(UMT),提 供良好的国际化支持。同时提供了一种机制,可以在 Duckling 门户快速集成自定义开发的其他应用。 2.1.2 Duckling 应用集成框架介绍

Duckling 环境可以为用户提供协同编辑,文档管 理, 用户管理和授权等功能。Duckling 应用集成框 架集成了一个 Portlet 标准的实现 Pluto 2.0。实际应 用中的特定问题,可以按照应用插件的方式集成到 Duckling 系统中,从而为实际应用提供了定制化的功 能和一个相对完整的协同科研环境。下图 1 为基于插 件的 duckling 应用集成框架。

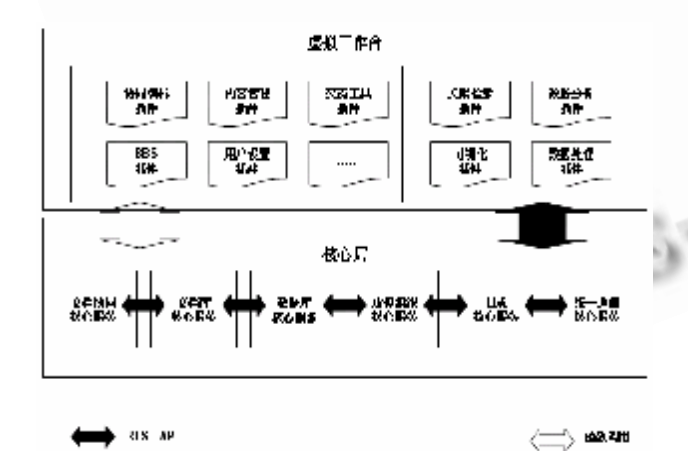

图 1 基于插件的 duckling 应用集成框架

# 2.1.3 DLM 框架介绍

DLM 使用 Portlet 技术<sup>[2]</sup>, 是基于 Duckling 应 用集成框架开发的数据集成和共享工具,是 BS 架构的 Web 应用[3], 提供通用的数据集成和共享功能。DLM 主要包括数据采集,数据处理,数据共享三个模块, 如图 2 所示。

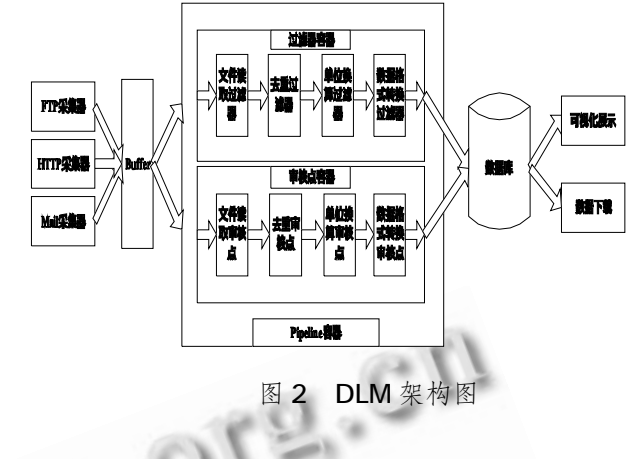

数据采集模块以 FTP、Email 等方式从多个站点 采集数据,并将结果保存在缓存中。数据处理模块对 数据进行处理,分为若干的过滤器或审核点,每个过 滤器或审核点只实现了一个基本的操作如去重、单位 换算、格式转换等,每个操作都是数据处理的一个必要 步骤,最后将处理结果保存到数据库中。数据共享模块 包括可视化展示模块和数据下载模块两个子模块。

DLM 数据集成和共享的流程是:数据采集模块采 用多种方式将各个站点的原始数据采集到缓存中,触 发数据处理模块。数据处理模块采用管道式处理流程, 分为自动处理、手动处理、自动和手动处理结合三种 方式。如果选择自动方式,用户通过 XML 文件对过滤 器进行配置,配置好后就可以按照线性的顺序对每个 过滤器自动触发执行;如果选择手动方式,用户通过 XML 文件对每个审核点进行配置,并以线性的顺序对 数据加工过程中的每个步骤进行审核;如果用户选择 半自动方式,则是上面两种方式的结合。数据共享模 块提供数据的可视化页面展示和和数据下载两种共享 方式,每种方式又可以提供多种方式的共享服务。

# 2.1.4 DLM 发布

启动 duckling,并将 DLM 部署到 tomcat 中。 如图 3, 点击最上面的"+"按钮新建一个页面, 在 右侧"可供加载的应用插件"中选择需要的插件应用, 点击箭头朝左的按钮后添加,点击下面的"提交"按 钮即可进行发布,点击下面的包含该插件的页面的链 接即可访问。

# 2.1.5 小结

协同工作环境套件 Duckling 通过 Portlet 门户机 制可以方便的将各类应用整合到统一框架之下,实现 应用和资源的集成。DLM 将数据采集、处理和共享整

合为一个完整的流程,正是基于 Duckling 的这个优点。

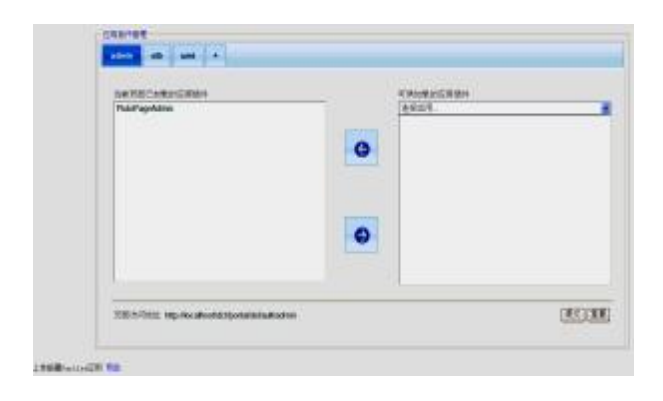

图 3 Portlet 插件在 Duckling 中的发布

# **2.2 DLM 模块**

DLM 提供通用的数据集成和共享功能:(1)数据 采集: 把分散的数据集中; (2)数据处理: 把原始数据 转换为规范化数据;(3)数据可视化:提供初步的数据 展示界面;(4)数据下载:提供多种方式的数据下载功能。

# 2.2.1 数据采集模块

在数据采集模块中,数据采集方式有 FTP 和 Email 方式,每种方式都有一个监控器,以及一个 XML 配置文件。

# (1) FTP 采集器

FTP 采集器通过 ftp 监控器(ftpmonitor), 来监控相 关目录下的文件,并将文件上传到页面中。用户可以 对参数进行配置,如选择要监控的目录,设置目录的 扫描时间间隔等。可以启动多个 ftpmonitor 线程来 监控多个站点的上传数据。此种方式可以很好的支持 大数据量的上传和断点续传。

(2) Email 采集器

Email 采 集 器 通 过 email 监 控 器 (emailmonitor),来监控相关的邮箱。用户可以对邮 箱信息进行配置,如用户名,密码、收邮件协议等。 新邮件到达时,读取附件并上传到页面中。可以运行 多个 emailmonitor, 监控多个站点的上传数据。当 配置了一个新的站点时,实时启动该站点的监控线程。 2.2.2 数据处理模块

DLM 的数据处理基于工作流形式[4],其中的每个 步骤是可以定制的。数据处理分为若干的过滤器或审 核点[5],每个过滤器或审核点只实现了一个基本的操 作如去重、单位换算等。用户可以选择自动、手动等 处理方式进行处理。

(1) 文件读取过滤器

要处理的文件类型,默认是所有格式。用户可以 选择要进行过滤的文件的格式,即要处理哪种或哪些 格式的文件,将得到的结果保存在缓存中,用来进行 下一步的处理。

(2) 去重过滤器

上传的数据可能相同,这样就需要过滤出相同的 数据。用户设置所需要的唯一键值,进行去重过滤。

(3) 单位换算过滤器

不同站点的数据可能使用不同的单位,这时就需 要进行单位的转换。允许用户上载和选择自定义单位 换算器。

#### (4) 数据格式转换过滤器

需要入库的某个字段,在不同站点的文件中的数据格 式的表示可能不同,这时就需要进行数据格式的转换, 方便后面的入库处理。

(5) 数据入库预处理过滤器

对访问数据库的特定代码进行封装,使数据处理 的业务逻辑的细节问题与数据库分开,使代码能够最 大化的得到重用[6]。可以使用 XML 文件或 properties 文件配置数据库连接时需要的信息。

# 2.2.3 数据展示模块

在数据的展示模块中,可以按照两种方式进行展 示。

# (1) 按课题展示数据

可以按照时间序列展示数据,使用 ChartDirector 来进行展示,基本的展示方式有折线 图、饼图、柱状图、区域分布图、向量图、数据比较 等方式。也可以使用 google 地图 api 的形式显示站 点的状况和最新数据。

(2) 综合数据展示

对数据进行统计时,时间上可以按分、小时、天 进行统计,实现多源数据的统一化或融合。虽然不同 站点的数据是隔离入库的,但可以对同类数据进行对 比或融合展示,可以用下拉列表的形式进行展示,也 可以使用 google 地图进行展示。另外, DLM 还支持 不同指标的对比。

# 2.2.4 数据下载模块

在数据的下载模块中,DLM 提供站点的规范化数 据下载和整合打包方式,具体如下。

Product Applied 产品应用 251

#### 计 算 机 系 统 应 用 たいこう こうしゃ こうしゃ こうしゃ こうしゃ こうしゃ 2010 年 第 19 巻 第 11 期

(1) 通过 FTP、HTTP、Email 的方式进行数据的 共享,提供原始数据的下载。

(2) 通过选择站点、时间等下载数据,可以下载 单站点、多站点的数据,也可以下载统计后的数据。

(3) 通过选择 google 地图上的站点下载数据, 可以打包进行下载。

# 3 DLM关键技术

# **3.1 处理流程的可配置性**

通过向导式配置,用户可以定义数据采集方式、 去重过滤器、单位转换过滤器、是否进行数据审核等, 并保存在 XML 配置文件中。每个站点保存成一个 XML 文件。下面是一个 XML 配置文件的简单示例,如图 4。

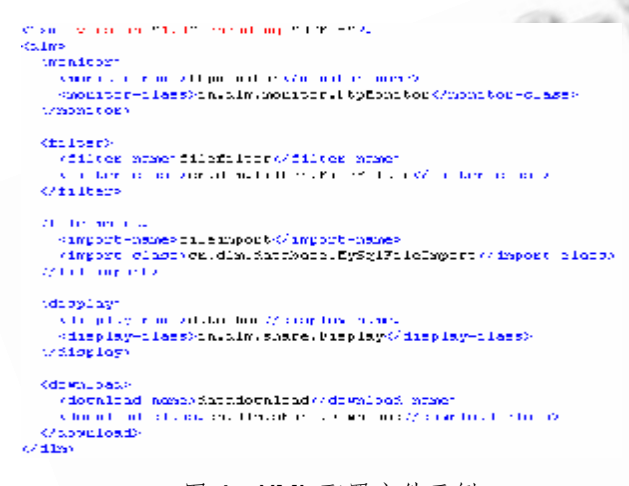

图 4 XML 配置文件示例

在该示例中, 定义了一个采集方式为 ftp 方式的 文件采集器,一个对文件类型进行过滤的文件读取过 滤器,一个选择使用 MySQL 数据库的数据入库器, 一个进行页面展示的数据展示器,以及一个提供数据 下载的数据下载器。用户也可以配置更多类型的过滤 器,满足实际的过滤需求。XML 常用的解析技术有 DOM(Document Object Model), SAX(Simple API for XML), DOM4J 和 JDOM 等几种[7], 每种技术都 有其优点和缺点,适用于不同的应用,可以根据实际 情况选择某种技术对 XML 文件进行解析[8]。当把 XML 文件配置好后,就可以进行数据的采集、处理、 展示和下载了。

#### **3.2 数据展示的实现**

数据的展示可以用 ChartDirector 来展示, 它采 用多线程结构,拥有基于 API 的对象,允许用户控制

252 产品应用 Product Applied

和定制图表细节,提供直线图、曲线图、饼图、泡沫图、 瀑布图、甘特图、向量图、数据对比等方式,特别适合 应用于具有高性能要求的服务器端应用程序开发。

数据的展示也可以使用 google map api 来实 现,它支持自定义扩展地图类型,有丰富的图形标注 工具,有多种数据接口。使用它可以展示某个站点的 最新数据,也可以展示多个站点的运行状态,如正常、 故障等。可以按照课题来展示数据,也可以对数据进 行综合统计后进行展示。

## 4 DLM的应用

目前,该工具已经在科研活动中得到了实际应用。 在大气科学领域,需要从多个观测站点进行大气观测 数据的采集,把数据处理后保存到数据库中,进行页 面的可视化展示,并提供数据下载。在分子生物学领 域,需要采集基因序列、蛋白质肽段序列等数据,对 数据进行去重等处理,将结果保存到数据库中,最后 以页面的形式进行展示。如下图 5 所示,可以按照图 中的步骤新建一个数据处理流程。

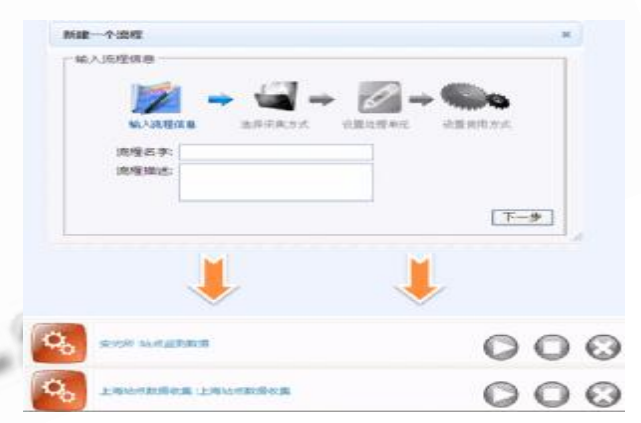

图 5 DLM 在科研活动中的应用

首先,在输入流程信息这个选项中,需要输入流 程的名字和流程描述。下一步,选择采集方式,可以 选择 FTP 和 Email 两种采集方式, 每个站点可以选择 一种采集方式。下一步,设置处理单元,选择是否需 要进行人工审核,如果选择该项,新数据需要经过审 核后才能入库。下一步,设置使用方式,提供数据下 载和页面数据展示两种方式,需要选择至少一种方式。 这样一个站点的处理流程就建好了。点击启动按钮, 这样就可以对该站点进行数据采集、处理和展示了。 (下转第 161 页)

(上接第 252 页)

# 5 总结

本文针对虚拟科研应用环境中遇到的数据集成和 共享问题,实现了基于虚拟科研环境协同工作套件 Duckling 的数据集成与共享工具 DLM,可以通过 XML 文件对数据处理流程进行配置,配置好后可以实 现站点数据的采集、处理和展示功能,具有很好的通 用性和定制性。该工具使协同工作套件 duckling 能更 好的支持科研活动,并在科研活动中得到了实际应用。

#### 参考文献

- 1 中国科学院计算机网络信息中心协同工作环境研究 中心.为什么选择协同工作环境套件(Duckling). 2010-02-20[,http://duckling.escience.cn/.](http://duckling.escience.cn/)
- 2 马增辉,解建仓,周永进,罗军刚.一种多 Portlet 之间交 互方法的研究.计算机工程, 2007,33(13):242-244.
- 3 朱韶平.XML Web Services 技术在工作流访问代理 协同接口中的应用.科学技术与工程, 2008, 8(3):805  $-807$
- 4 李军怀,张彤,张景,刘海玲.一种基于 XML 的工作流 过 程定义语言研究与应用.计算机工程, 2005,  $31(15):53-55.$
- 5 李建.Java Web 开发中过滤器组件应用及实例解析. 电脑开发与应用, 2009, 22(11):58-60.
- 6 霍志华,王建林,薛尧予.基于工作流和 XML 的生产 报表系统设计与实现.计算机工程与设计, 2008, 29(16):4249-4251.
- 7 陈小毛,汤文兵. Java 解析 XML 的方法比较研究.中 国新技术新产品, 2009,(15):25-25.
- 8 刘芳,肖铁军.XML 应用的基石:XML 解析技术.计 算机工程与设计, 2005,26(10):2823-2824.

Applied Technique 应用技术 161

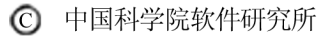